# **Sherpa and Scripts**

<span id="page-0-0"></span>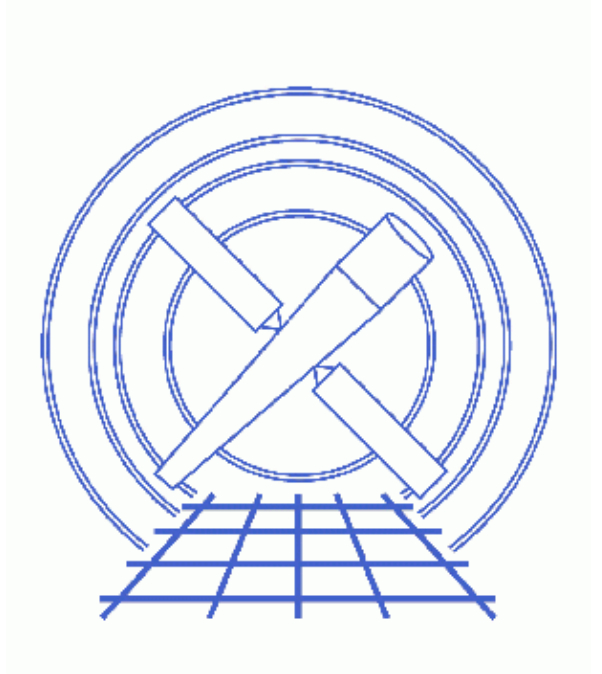

# **Sherpa Threads (CIAO 3.4)**

# **Table of Contents**

- *[Sherpa Scripts](#page-2-0)*
- *[S−Lang Scripts](#page-3-0)*
- *[Using Sherpa Functions Outside of Sherpa](#page-5-0)*
- *[A Note on Script Names](#page-5-1)*
- *[History](#page-6-0)*

## **Sherpa and Scripts**

*Sherpa Threads*

### **Overview**

*Last Update:* 1 Dec 2006 − updated for CIAO 3.4: *Sherpa* version

#### *Synopsis:*

In addition to accepting interactive input, *Sherpa* can read commands from a script file. This thread discusses how to drive *Sherpa* using both native *Sherpa* scripts and S−Lang scripts.

#### *Related Links:*

- Customizing Sherpa with a Resource File
- [A Guide to the S−Lang Language](http://www.jedsoft.org/slang/doc/html/slang.html)

*Proceed to th[e HTML](#page-2-0) or hardcopy (PDF[: A4 | letter\)](#page-0-0) version of the thread.*

### <span id="page-2-0"></span>**Sherpa Scripts**

A *Sherpa* script is simply a text file that contains *Sherpa* commands. Anything that can be entered at the *Sherpa* prompt may also appear in a script. Hence, in addition to *Sherpa* commands, a script may contain *ChIPS* commands and single−line S−Lang statements. Within a script file, any line that begins with a # character is interpreted as a comment and not evaluated. Empty lines are also ignored.

The example script below contains three comment lines, two *Sherpa* commands (PARAMPROMPT and SOURCE), one *ChIPS* command (CLEAR), and two S–Lang statements (message(...) and list par):

```
unix% more script1.shp 
# Sherpa commands
paramprompt off
source = powlaw1d[src1]
# ChIPS command
clear
# S−Lang statements
message("Current parameter values:")
list_par
```
You may execute this script during a *Sherpa* session via the USE command:

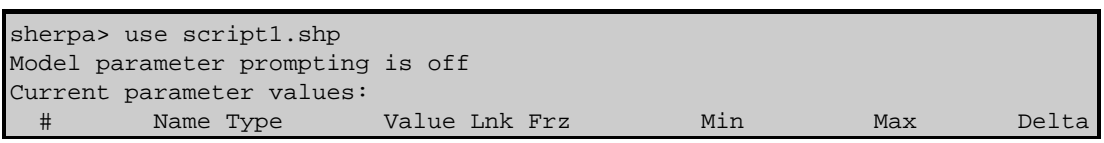

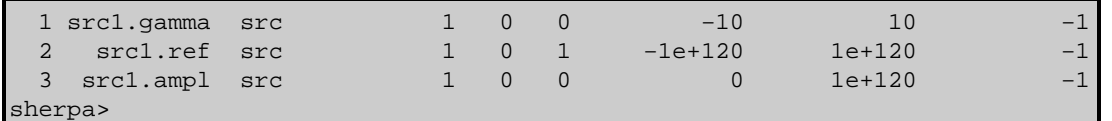

After the script runs, the *Sherpa* prompt reappears, allowing you to continue your session.

You may also run the script at the start of your session by supplying the script name as a command−line argument to *Sherpa*:

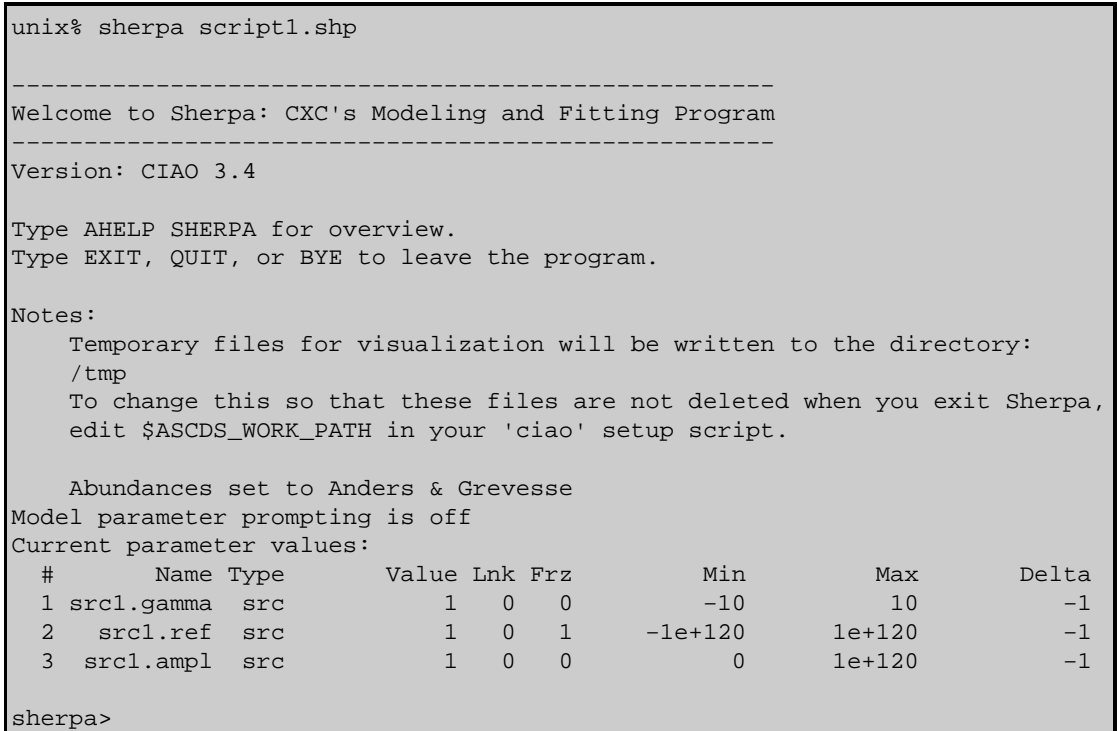

Note that if a *Sherpa* resource file exists, *Sherpa* will load it *before* any script specified on the command line. This apples to both *Sherpa* scripts an[d S−Lang scripts](#page-3-0). (See the thread Customizing Sherpa with a Resource File for more information on using resource files.)

Finally, if you wish to run *only* the script (and not enter interactive mode), you can specify the −−batch option before the script name when starting *Sherpa*:

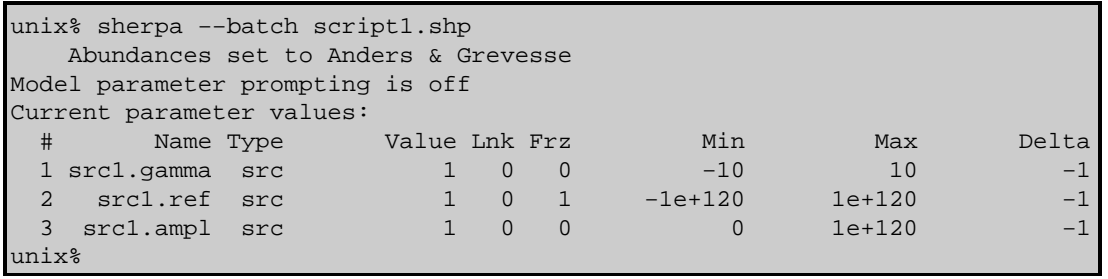

In this case, *Sherpa* exits as soon as the script completes, so the prompt never appears.

## <span id="page-3-0"></span>**S−Lang Scripts**

A standard *Sherpa* script can contain only single−line S−Lang statements. However, it is also possible to run S−Lang scripts from within *Sherpa*. Such scripts may contain any valid S−Lang code, including function definitions and multi−line statements. Note that within a S−Lang script, you must declare variables before

### Sherpa and Scripts − Sherpa

using them (e.g. "variable foo;") and end each statement with a semi−colon.

The following example S−Lang script checks whether a source model expression is currently defined (using the get\_source\_expr function). If no source expression is found, it sets one; otherwise, it issues a message saying that a source expression already exists.

```
unix% more script2.sl
if (get_source_expr() == NULL) {
    () = set_source_expr("powlaw1d[src2]");
    message("Set new source expression");
} else {
    message("Source expression already defined");
}
```
You can run this script from within *Sherpa* by using the <u>evalfile</u> function, which takes the name of a script as its argument and executes the script:

```
sherpa> () = evalfile("script2.sl")
Set new source expression
sherpa> () = evalfile("script2.sl")
Source expression already defined
sherpa> show source
Source 1: src2
powlaw[src2] (integrate: on)
Param Type  Value  Min  Max    Units
 −−−−− −−−− −−−−− −−− −−− −−−−−
1 gamma thawed 1 −10 10
2 ref frozen 1 −1e+120 1e+120
3 ampl thawed 1 0 1e+120
sherpa>
```
You may also run the script at *Sherpa* startup by specifying −−slscript and the script name as command−line arguments to *Sherpa*:

```
unix% sherpa −−slscript script2.sl 
...
 Abundances set to Anders & Grevesse
Set new source expression
sherpa> show source
Source 1: src2
powlaw[src2] (integrate: on)
Param Type  Value  Min  Max    Units
 −−−−− −−−− −−−−− −−− −−− −−−−−
1 gamma thawed 1 −10 10
2 ref frozen 1 −1e+120 1e+120
3 ampl thawed 1 0 1e+120
sherpa>
```
As with standard *Sherpa* scripts, you can tell *Sherpa* to exit after running the script by adding −−batch before −−slscript. You may also run more than one S−Lang script from the command line; −−slscript must precede the name of each script.

Finally, it is also possible to run both S−Lang scripts *and* standard *Sherpa* scripts at startup:

unix% sherpa −−slscript script2.sl script1.shp

Multiple scripts of both types may be run via a single command line. However, all S−Lang scripts must be listed before any *Sherpa* script:

unix% sherpa −−slscript 1.sl −−slscript 2.sl a.shp b.shp

## <span id="page-5-0"></span>**Using Sherpa Functions Outside of Sherpa**

The Sherpa/S−Lang module allows one to employ the full functionality of *Sherpa* without invoking the sherpa executable at all. The command  $\underline{import}$  ("sherpa") makes the *Sherpa* module available to any S−Lang script or S−Lang−enabled application. For example, one may import *Sherpa* into *ChIPS*:

```
chips> import("sherpa")
     Abundances set to Anders & Grevesse
chips> get_method_expr
levenberg−marquardt
chips> () = \frac{\text{sherpa eval}(\text{"show statistic")}}{}Statistic: Chi−Squared Gehrels
```
(Note that the sherpa eval function can be very useful in this context. It takes a string as its argument and interprets the string as a *Sherpa* command entered at the *Sherpa* prompt. This allows an application or script that imports the *Sherpa* module to execute *any Sherpa* command. However, sherpa\_eval differs from the actual *Sherpa* command line in that one may execute only *Sherpa* commands, not *ChIPS* commands or S−Lang statements. To execute a *ChIPS* command in a S−Lang script, use chips eval.)

The *Sherpa* module may also be imported into an slsh script, which allows one to write standalone, command–line scripts that use Sherpa. For example, the script show\_model\_defaults takes the name of a *Sherpa* model as its argument and displays the default parameter values for that model:

```
unix% more show_model_defaults
#!/usr/bin/env slsh
import("sherpa");
variable model = _argv[1];
!if (create_model(model)) {
     message("Cannot determine defaults for model " + model);
} else {
     message("Parameter defaults for model " + model + ": ");
    list_par();
}
```
You can use the script as follows:

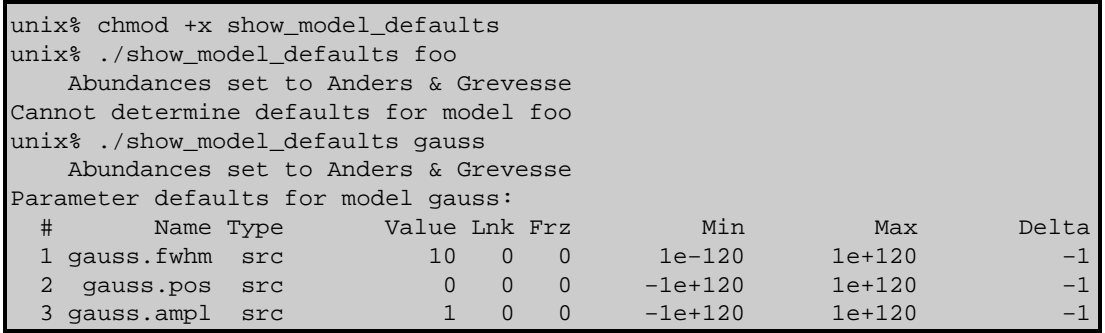

# <span id="page-5-1"></span>**A Note on Script Names**

In this thread, we have identified *Sherpa* scripts with a .shp extension and S−Lang scripts with a .sl extension. While this is a useful convention, it is *not* a requirement. You are free to name your scripts as you see fit.

# <span id="page-6-0"></span>**History**

- 14 Jan 2005 updated for CIAO 3.2: minor changes to screen output
- 21 Dec 2005 reviewed for CIAO 3.3: no changes
- 01 Dec 2006 updated for CIAO 3.4: *Sherpa* version

URL[: http://cxc.harvard.edu/sherpa/threads/scripts/](http://cxc.harvard.edu/sherpa/threads/scripts/) Last modified: 1 Dec 2006